## Loading paper and transparencies

You load the paper tray with paper and transparencies in the same way:

- 1. Pull the paper tray out of the printer and remove the plastic cover.
- 2. On the paper tray, set the correct size by adjusting the paper guides on the sides and rear of the tray.
- **3.** Load paper or transparencies into the paper tray, *with the printing side down* (the paper's non-printing side is marked with **Tektronix**; the transparency's non-printing side is marked with **This Side up**):
  - **a.** While pressing down on the tab of the metal plate, place the paper or transparencies (*printing side down*) into the tray.
  - **b.** Make sure that the paper or transparencies are inserted evenly and the hooks are positioned over the left and right corners of the media.
  - **c.** Do not fill past the red line on the left inside wall of the paper guide.

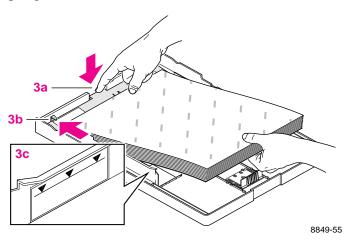

- 4. Replace the plastic cover on the paper tray.
- 5. Insert the paper tray into the slot in the front of the printer and push it in until it stops.